# **MC 3.1.8 Theoretische Chemie/ Quantenchemie Computerübungen im Wintersemester 2019/2020**

## **Übung 11: Numerische Lösung der zeitabhängigen Schrödinger-Gleichung**

Übungstag: 2020-01-07

Die Dynamik eines Systems hängt sehr stark von der expliziten Form der Potentialfläche ab. Sehr oft wird zur Beschreibung von Dynamik die Potentialfläche auf einem Grid (als Funktion der Kernkoordinate oder einer Reaktionskoordinate) beschrieben. Die Integration der zeitabhängigen Schrödiner-Gleichung erfolgt dann numerisch auf diesem Grid. In dieser Übung werden Sie mit einer Methode zur Zeitentwicklung auf einem solchen Grid vertraut gemacht.

### **Ziele:**

- Berechnung von Schwingungseigenzuständen in $\rm{H_2}^+$
- Dynamik von Kernwellenpaketen, Dephasierung und Revival
- Wellenpaketbewegung in einem Doppelminimum-Potential Einfluss der Barriere auf die Dynamik

### **Beschreibung und Methodik:**

Sie finden in Ihrem Verzeichnis / im Internet ein Fortran 90 Programm, welches aus 2 Dateien besteht, main.f90 und propagation.f90.

Das Hauptprogramm, main.f90 besteht aus mehreren Teilen. In den ersten Zeilen finden Sie einen Modulteil, der einige Umrechnungsfaktoren und Konstanten für alle Unterprogramme als nicht-veränderbare Parameter definiert, die Gitterparameter und -dimension (*Grid und Gridparameter*) und außerdem die Felder (*arrays*), die im folgenden das Potential (**pot**) und das entsprechende Grid im Impulsraum (**pr**) definieren.

Im weiteren Verlauf der Datei folgt das eigentliche Hauptprogramm, welches die Struktur und den Ablauf des Programms definiert, sowie einige Unterprogramme (*subroutine*), die die Eingabedatei (input) einlesen (subroutine input), das zu verwendende Potential **pot** definieren (subroutine potential) und die Vibrationseigenzustände (subroutine nuclear\_wavefkt) berechnen.

Das Potential ist entweder das Grundzustandspotential von  $H_2^+$ , oder ein Doppelminimum-Potential, welches typischerweise als Modellsystem für Isomerisierungsreaktionen, Protontransferreaktionen oder Charge-Transfer-Zustände verwendet wird.

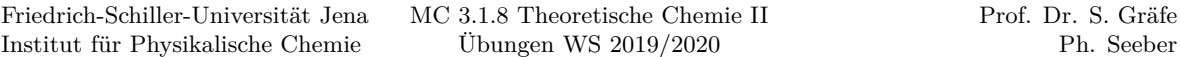

Die *subroutine*, welche die Eigenzustände berechnet, ist etwas schwieriger zu verstehen; Sie können diese gegebenenfalls getrost außen vor lassen. (Das Programm verwendet eine Methode, die eine Anfangsfunktion in imaginärer Zeit propagiert, siehe das Paper von Ronnie Kosloff und H. Tal-Ezer [\[2\]](#page-4-0).)

Die Datei propagation.f90 ist das Herzstück der eigentlichen Zeitentwicklung; es wird eine Anfangswellenfunktion definiert, die aus mehr als einem Schwingungeseigenzustand des Systems besteht und somit ein *Wellenpaket* darstellt.

Die Zeitentwicklung dieses Wellenpakets  $\psi(R)$  wird (in atomaren Einheiten) beschrieben durch

$$
\psi(R, t+dt) = e^{-i\hat{H}dt}\psi(R, t),\tag{1}
$$

wobei der Exponentialfaktor der Zeitentwicklungsoperator (*Propagator*) ist, und der (zeitunabhängige) Hamilton-Operator des Systems gegeben ist durch

$$
\hat{H} = \frac{P^2}{2m} + V(R). \tag{2}
$$

In der hier verwendeten *split-operator* Methode [\[1\]](#page-3-0) wird der Propagator angenähert als

$$
e^{-i\hat{H}dt} \approx e^{-i\,V(R)dt/2} \, e^{-i\,dt\,P^2/2m} \, e^{-i\,V(R)dt/2} + O(dt^3). \tag{3}
$$

Dies hat den Vorteil, dass immer ein Exponentialfaktor direkt auf die Wellenfunkion multipliziert werden kann. Dabei muss beachtet werden, dass der kinetische Propagator mit  $P^2/2m$ auf die Wellenfunktion im Impulsraum multipliziert wird, d.h.  $\psi(P)$ , während der potentielle Propagator mit  $V(R)$  mit der Wellenfunktion im Ortsraum multipliziert wird,  $\psi(R)$ . Dies macht eine Fouriertransformation der Wellenfunktion zwischen den Multiplikationsschritten notwendig.

Um die Wellenfunktion im Zeitschritt  $t + dt$  zu beschreiben, ist daher die folgende Sequenz an Schritten notwendig:

- 1. Multiplikation der Wellenfunktion mit dem potentiellen Propagator,  $\psi(R) = e^{-i V(R) dt/2} \psi(R)$  im Ortsraum
- 2. Fouriertransformation der propagierten Wellenfunktion in den Impulsraum,  $\psi(R) \rightarrow^{FT} \psi(P)$
- 3. Multiplikation der Fourier-transformierten Wellenfunktion mit dem kinetischen Propagator,  $\psi(P) = e^{-i P^2/2m dt} \psi(P)$  im Impulsraum
- 4. Fouriertransformation der propagierten Wellenfunktion zurück in den Ortsraum,  $\psi(P) \rightarrow^{FT-1} \psi(R)$
- 5. Multiplikation der Wellenfunktion mit dem potentiellen Propagator,  $\psi(R) = e^{-i V(R) dt/2} \psi(R)$  im Ortsraum

Danach ist ein Zeitschritt abgeschlossen; dies wird  $N \cdot dt$  wiederholt. Die Genauigkeit der Methode hängt hauptsächlich von der Größe des gewählten Zeitschrittes dt ab, dieser sollte daher hinreichend klein definiert sein.

# **Durchführung:**

(Da verschiedene Systeme und Aufgabenstellungen bearbeitet werde sollen, empfiehlt es sich, diese in verschiedenen Verzeichnissen laufen zu lassen.) Zunächst müssen sie die Fortran90 Dateien in maschinenlesbaren Code übersetzen. Dazu gibt es Übersetzungsprogramme, *Compiler*, die diese Aufgabe für Sie erledigen. Sie müssen dazu lediglich

#### make

in die Konsole eintippen. Dabei wird eine ausführbare Datei dynamik1 erzeugt, die Sie ganz einfach mit

#### ./dynamik1

starten. Die Rechnung gibt einige Dateien als Output, die alle mit .dat enden. Sehen Sie sich diese Ausgabedateien genau an (z.B. mit gnuplot), einige sind einfache xy-Dateien, während die Datei dens.dat eine xyz-Datei darstellt.

In der Datei input können (dürfen und sollen) Sie einige Parameter variieren:

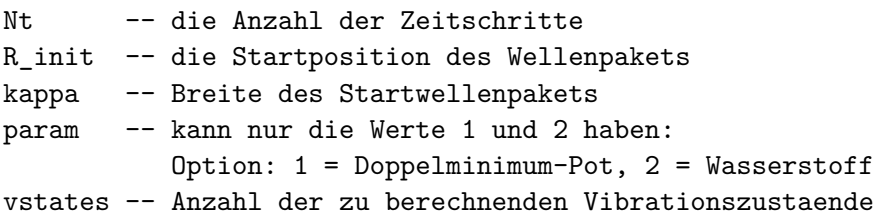

### **Dynamik in einem Doppelminimum-Potential**

Hierzu wählen Sie in der input Datei für **param** den Wert 1 aus. Im Doppelminimum-Potential können zwei verschiedene Fälle der Bewegung betrachtet werden, zum einen die freie Bewegung und zum anderen die Streuung am Potentialwall.

- Variieren Sie in der input Datei den Wert für **R\_init** und zeigen Sie anhand der Ausgabedateien R.dat (Ortserwartungswert) und dens.dat (Wahrscheinlichkeitsdichte) drei verschiedene Fälle auf (freie Bewegung, Bewegung in nur einem Potentialwall und Bewegung um die Barriere herum). Betrachten Sie Zeiträume bis max. 100 fs (welcher Wert für **Nt**?).
- Erläutern Sie, wie und warum die Dynamik von der Masse des Systems abhängt. Verändern Sie hierzu die Masse **mass** im input Unterprogramm. Denken Sie daran, dass sobald Sie etwas im Code variieren, Sie das Programm neu kompilieren müssen.
- (\*) Erläuten Sie, wie sich die Population im linken und rechten Potentialwall als Funktion der Zeit ändert. Schreiben Sie hierzu in der Datei propagation.f90 eine Funktion (eine Größe), die die Norm der Wellenfunktion im linken und rechten Potentialtopf aurechnet. (\*) Wenn Zeit
- Schreiben Sie für repräsentative Zeiten für einen Parametersatz, der Dynamik um den Potentialwall herum beschreibt, Snapshots der Wellenfunktion raus. Erstellen Sie daraus eine Art Film.

## **Dynamik im Wasserstoff-Molekülion**

Hierzu wählen Sie in der input Datei für **param** den Wert 2 aus.

 $\rm{Im}\ H_2^+$ haben wir es mit verschiedenen Dynamiken zu tun; zum einen kann das System dissoziieren (für welche Werte von **R\_init**), oder andererseits Schwingungsdynamik im Potentialtopf beschreiben.

- Zeigen Sie anhand der Dateien R.dat und dens.dat typische Bilder eines dissoziierenden und eines gebundenen  $H_2^+$  auf.
- Wählen Sie ein Beispiel eines gebundenen Schwingung; rechnen Sie für lange Zeiten, bis ca. 1000 fs. Betrachten Sie die Dichte der Wellenfunktion. Beschreiben Sie das Phänomen um 300 fs herum. Was passiert hier? Um diese Frage zu beantworten, nehmen Sie Schnitte aus der Dichte dens.dat (hierzu erstellen Sie beispielsweise manuell eine neue Datei, in die Sie die Werte kopieren können) zu verschiedenen Zeiten, einmal ganz zu Anfang, dann um 100 fs herum, und anschließend in dieser ungewöhnlichen Region. Beschreiben Sie Ihre Beobachtung.
- Wiederholen Sie die Rechnung für einen leicht anderen Wert von **R\_init** und vergleichen Sie.
- Der von Ihnen beschriebene Effekt wird in der Literatur *REVIVAL* genannt. Solche Wellenpaket Revivals können auch sehr gut experimentell gemessen werden. Neuere Messungen haben den von Ihnen beschriebenen Effekt am  ${\rm H_2}^+$ entdeckt. Informieren Sie sich zur abschließenden Analyse Ihrer Daten auch in den Arbeiten von Artem Rudenko [\[3\]](#page-4-1).

# **Literatur**

<span id="page-3-0"></span>[1] M.D Feit, J.A Fleck und A Steiger. "Solution of the Schrödinger equation by a spectral method". In: *Journal of Computational Physics* 47.3 (1982), S. 412–433. issn: 0021- 9991. doi: [https://doi.org/10.1016/0021-9991\(82\)90091-2](https://doi.org/https://doi.org/10.1016/0021-9991(82)90091-2). url: [http://www.](http://www.sciencedirect.com/science/article/pii/0021999182900912) [sciencedirect.com/science/article/pii/0021999182900912](http://www.sciencedirect.com/science/article/pii/0021999182900912).

- <span id="page-4-0"></span>[2] R. Kosloff und H. Tal-Ezer. "A direct relaxation method for calculating eigenfunctions and eigenvalues of the schrödinger equation on a grid". In: *Chemical Physics Letters* 127.3 (1986), S. 223-230. ISSN: 0009-2614. DOI: https://doi.org/10.1016/0009-[2614\(86\)80262-7](https://doi.org/https://doi.org/10.1016/0009-2614(86)80262-7). url: [http://www.sciencedirect.com/science/article/pii/](http://www.sciencedirect.com/science/article/pii/0009261486802627) [0009261486802627](http://www.sciencedirect.com/science/article/pii/0009261486802627).
- <span id="page-4-1"></span>[3] A. Rudenko u. a. "Real-time observation of vibrational revival in the fastest molecular system". In: *Chemical Physics* 329.1 (2006). Electron Correlation and Multimode Dynamics in Molecules, S. 193-202. ISSN: 0301-0104. DOI: [https://doi.org/10.1016/j.](https://doi.org/https://doi.org/10.1016/j.chemphys.2006.06.038) [chemphys.2006.06.038](https://doi.org/https://doi.org/10.1016/j.chemphys.2006.06.038). URL: [http://www.sciencedirect.com/science/article/](http://www.sciencedirect.com/science/article/pii/S0301010406003545) [pii/S0301010406003545](http://www.sciencedirect.com/science/article/pii/S0301010406003545).